**Avast Decryption Tool For Globe Ransomware Free**

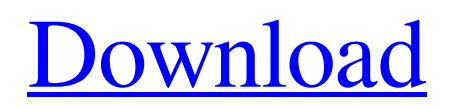

## **Avast Decryption Tool For Globe Ransomware Free (2022)**

Get rid of GLOBE decryption with Avast Free Decryption Tool! Encountered GLOBE? It locks your files? Uninstall and remove it from the system using our anti-malware protection tool free of charge. Enjoy computer without restrictions and no monthly fees! Being a network administrator of a company you have to deal with various threats that can affect a company website. However, since most of the threats are based on vulnerabilities in third-party applications or extensions, it is often possible to mitigate them by patching the underlying vulnerabilities. However, it is also necessary to do regular backups of the important information because if something goes wrong you might not be able to restore the important files and data. This is why you should be aware of the new ransomware that is spreading around as it seems that the criminals are continuously updating their malware. Recently, different types of ransomware have started encrypting data on the companies' servers, whether they are in cloud storage or actually stored on company's main servers. In this article, we're going to talk about a new ransomware called Ehbot that might infect your computer and render it completely unusable if you do not pay the ransom, at least \$300 in Bitcoin. The new ransomware targets administrator accounts and different operating systems (Windows, Mac OS, Linux, etc.) How it infects Users who browse the web should be extra careful when accessing infected websites that seem to be providing legal services as there might be phishing attempts. Internet users who have downloaded or installed third-party applications from free download sections of various websites should also be extra careful as they might have been infected already. The ransomware is based on the installer extension for the Chrome browser that is available on the official Google website. This extension was built by a cyber criminal who also developed the malicious app itself which, as usual, uses a combination of exploits in the browser to steal some private information from users who visit infected sites. As you probably already know, you should never download a file you don't trust, the same applies here. Once the user has installed the malicious Chrome extension from the official Google page, all future visits to Google sites result in the ransomware being executed. The ransomware will install a special "silent" browser extension and replace the default browser's icon. After it's been installed, the affected browser will ask for a secret code that should be entered into the Chrome URL bar. If the user uses this code it will be redirected to the WebsiteUnderground and shown a

## **Avast Decryption Tool For Globe Ransomware**

Running Avast? Then you can easily find your files after they've been encrypted using this malware decryption tool. Simply enter your file encryption details and click the Start button. Your files will then be decrypted and you'll be able to open them. There is no guarantee that your files will be recoverable after being encrypted. Avast creates a database which contains details of all files that have been encrypted and they can be recovered using this tool. The Extraction and Decryption process in Avast Decryption Tool for Globe starts after the start button is clicked. You'll be required to locate the encrypted files. To do this, you need to include your files and folders in the search box above. When the results turn up, you'll be provided with the details of the file encryption including the files' names, size, how much time has passed since the files have been encrypted, and how many computers the files have been encrypted. The next thing to do is to choose what action you want to be taken. There are three options available: Re-Encrypt, Decrypt or Skip. The default option is to Decrypt. A new list will then be populated with the files that are listed in the database. This list will now be provided with the decryption instructions. The decryption instructions are given through the window, which appears after the Save As pop-up menu. The instructions are simple. Click on the Decrypt Now button and then the next button. You'll then be prompted to enter the decryption file and then click on 'ok'. The files will then be decrypted and the original files' names will be displayed in a new location. If the files are too big to view on a single screen, then the path and file names will be listed instead. The recovered files will be saved to a previously defined location. If a user wants to skip the decryption process, then he/she can click on the Skip button. The Skip action will not result in the files being decrypted. Instead, the original file will remain on the local computer. Key features: Recovers files that have been encrypted by Globe ransomware Enables file decryption without knowledge of the original encryption key Understands a variety of file extensions. Supports Windows, Linux and Mac systems. Allows one-click file recovery. Avast Decryption Tool for Globe Download @ Avast\_www.avast.com Find out what Avast Antivirus can do for you Before your computer 09e8f5149f

#### **Avast Decryption Tool For Globe Ransomware**

This full feature 4/14/2015 Recover Lost Data from Viruses Handy application that can help you recover lost data from viruses Avast Decryption Tool for Virus is an application that can help you retrieve lost data from viruses that have attacked your computer. This antivirus product works as a plugin for your antivirus product. The tool identifies and recovers data that has been encrypted by viruses. First of all, users must define the area of their PC that has been affected by viruses. This can be local drive, network drives, entire system, or multiple files (or folders). Then, the tool identifies the encryption keys that viruses use to encrypt files. Next, users can scan the areas that have been identified. However, for the tool to work, they must have sufficient access permissions on them. To obtain this access permission, users can enter the security level of the drive/folder in its Properties menu. Moreover, Avast Decryption Tool for Virus lets users enter the name of a file or folder that they think has been encrypted. The tool can then scan the identified file or folder to find out if it has any viruses inside. Handled with ease, this tool can help users to easily identify and recover lost data from viruses, and prevent future infections. Handy tool that can help you restore lost data from viruses Avast Decryption Tool for Virus is a handy application that can help you restore lost data from viruses that have attacked your computer. It is compatible with a variety of antivirus programs such as McAfee, Symantec, Trend Micro, Trend Micro, and Panda Antivirus. Using this tool, you can gain access to your encrypted files or folders and recover them. Simply select the files or folders that you want to recover and click on Scan button. With this, the tool will scan your identified files and folders for viruses. If anything is detected in them, Avast Decryption Tool for Virus will list them for you, and you will be able to select which ones you want to restore. To ensure that your sensitive files are never re-encrypted by the hackers, the tool features a Backup feature that lets you backup the files or folders, so you can prevent them from being attacked or changed in any way. Avast Decryption Tool for Virus is designed to help restore your lost data with ease. Find out more: This free tool is fully featured and easy-to-use. It is compatible with any antivirus

### **What's New In?**

Avast Decryption Tool for Globe is an easy-to-use, free tool designed to help users recover their encrypted files which were encrypted by Globe ransomware. Avast Decryption Tool for Globe provides a user-friendly interface and several predefined options, which allows users to recover their files within just a few clicks. Such a tool has become a useful tool, since the first time when we had this type of infection on our computers, we lose our data, and all we can do is to pay a ransom. With Avast Decryption Tool for Globe, you can regain access to your encrypted documents without paying the ransom. It is a perfect ransomware removal tool. This tool is loaded with a variety of different options in the form of a wizard, which allow us to recover our files. Avast Decryption Tool for Globe has options as following: - "Recover" Files of the targeted extensions. - "Recover" Files of the targeted names. - "Recover" Files that are locked in the "APPDATA" path. - "Recover" Files in the targeted locations: - "Recover" documents and videos from "Documents". - "Recover" documents and videos from "Video" folder. - "Recover" documents and videos from "Music" folder. - "Recover" documents and videos from "Pictures" folder. - "Recover" documents and videos from "Removable Drives" folder. - "Recover" documents and videos from "Dropbox" folder. - "Recover" documents and videos from "Network Drives" folder. The compatibility of this tool is for both, Windows and macOS platforms. This tool is compatible with many file formats. Avast Decryption Tool for Globe is compatible with.DOC,.EXE,.PDF,.TXT,.ZIP,.XLS,.RAR,.SVG,.SWF, and many other formats. Find the patterns used by the ransomware in your documents, and display them in the form of a list for easy identification. What's more, you can also exclude the patterns you don't want, or display the patterns you want to find but want to prevent from being displayed. With this demo version you can find two patterns on 2 different PDF documents: Can you remove it? Your results may vary For example, I used Avast Antivirus on my computer, and

# **System Requirements For Avast Decryption Tool For Globe Ransomware:**

Windows XP and newer is recommended. Turn-based Strategy. Tactical Combat. Steam Trading Cards RECOMMENDED ROGUELIKE RULES: - PLEASE DO NOT POST A COPY OF YOUR CHALLENGE IN BATTLE LOG. INSTEAD: - USE THE EMAIL SYSTEM TO SUBMIT IT TO THE PERSON WHO INITIATED IT!- COPY PASTE YOUR ENTIRE MAP IN THE POST-SUBMIT EMAIL

Related links:

<https://bistrot-francais.com/wp-content/uploads/2022/06/izuskai.pdf>

[https://worlegram.com/upload/files/2022/06/NjaI8S8JaBmbyE1xzS3p\\_08\\_54864fa461950939d904c2638c081e09\\_file.pdf](https://worlegram.com/upload/files/2022/06/NjaI8S8JaBmbyE1xzS3p_08_54864fa461950939d904c2638c081e09_file.pdf) [http://www.studiofratini.com/wp-content/uploads/2022/06/UcxLog\\_Crack\\_\\_\\_Free\\_MacWin.pdf](http://www.studiofratini.com/wp-content/uploads/2022/06/UcxLog_Crack___Free_MacWin.pdf)

<https://elektrobest.de/wp-content/uploads/2022/06/TextPad.pdf>

[https://germanconcept.com/wp-content/uploads/2022/06/XuGet\\_Crack\\_Patch\\_With\\_Serial\\_Key\\_Download\\_3264bit.pdf](https://germanconcept.com/wp-content/uploads/2022/06/XuGet_Crack_Patch_With_Serial_Key_Download_3264bit.pdf) <http://8848pictures.com/service-timer-3-4-0-crack-download-pc-windows-latest/>

[https://globalart.moscow/wp-content/uploads/2022/06/NfsSpaceFunnel\\_Free\\_Download\\_X64.pdf](https://globalart.moscow/wp-content/uploads/2022/06/NfsSpaceFunnel_Free_Download_X64.pdf)

<http://eafuerteventura.com/?p=9275>

[https://klealumni.com/upload/files/2022/06/7VTXDaojMcibeHqj7jhi\\_08\\_9a4226811ed7111bd0d73fdff0665ce3\\_file.pdf](https://klealumni.com/upload/files/2022/06/7VTXDaojMcibeHqj7jhi_08_9a4226811ed7111bd0d73fdff0665ce3_file.pdf) [https://networny-](https://networny-social.s3.amazonaws.com/upload/files/2022/06/lg4ne6IbmULOU3lZATr6_08_de2c1b9c8ec4acef2d75f65cfe9d6bb2_file.pdf)

social.s3.amazonaws.com/upload/files/2022/06/lg4ne6IbmULOU3IZATr6\_08\_de2c1b9c8ec4acef2d75f65cfe9d6bb2\_file.pdf <https://imoraitilaw.com/wp-content/uploads/2022/06/Rufus.pdf>

<https://ecageophysics.com/wp-content/uploads/2022/06/artfren.pdf>

[https://findlocal.online/wp-content/uploads/2022/06/Portable\\_Cdrtfe\\_\\_Crack\\_Keygen\\_Free\\_For\\_Windows\\_2022.pdf](https://findlocal.online/wp-content/uploads/2022/06/Portable_Cdrtfe__Crack_Keygen_Free_For_Windows_2022.pdf) <https://cristinalinassi.com/wp-content/uploads/desessa.pdf>

<http://dottoriitaliani.it/ultime-notizie/alimentazione/epim-synchronizer-keygen-free-download-3264bit-april-2022/> <http://cfcinc.org/wp-content/uploads/2022/06/WinRipper.pdf>

[http://www.male-blog.com/wp-content/uploads/2022/06/Sweethearts\\_3D\\_Screensaver\\_\\_Torrent\\_Activation\\_Code\\_Free.pdf](http://www.male-blog.com/wp-content/uploads/2022/06/Sweethearts_3D_Screensaver__Torrent_Activation_Code_Free.pdf) [https://visitkeila.com/wp-content/uploads/2022/06/HTML\\_Compiler\\_Crack.pdf](https://visitkeila.com/wp-content/uploads/2022/06/HTML_Compiler_Crack.pdf)

[https://www.ylforex.com/wp-content/uploads/2022/06/Turbine\\_Video\\_Encoder.pdf](https://www.ylforex.com/wp-content/uploads/2022/06/Turbine_Video_Encoder.pdf)

[https://www.rumahpro.id/wp-content/uploads/2022/06/MKV\\_to\\_AVI\\_Converter.pdf](https://www.rumahpro.id/wp-content/uploads/2022/06/MKV_to_AVI_Converter.pdf)